### 시간을 절약하는 몇 가지 팁

-잘못 입력된 계좌 정보로 인한 반송 및 지연, 그리고 해당 은행 수수료 차감은 고객이 부담할 수 있음을 알려드립니다.

- 수취 국가를 정확히 선택해 주세요. 한국에 있는 계좌에 송금한다면 수취 국가를 한국으로 잘 선택 했는지 꼼꼼히 확인해 주세요.
- SWIFT 코드를 입력하지 않으면 계좌 승인이 완료되지 않습니다. SWIFT 코드 확인이 어려우시다면 해당 은행에 문의해주세요.
- 만약 수취인/회사의 이름이 34자 이상이고, 기입란에 모두 가재가 어렵다면 주소란에 이어서 이름을 기입해 주세요.
- SWIFT 코드를 입력할 때, 코드 끝에 반드시 공란이 없도록 확인해 주세요. 만약 공란이 있다면 이미 입력한 SWIFT 코드가 유효하지 않은 것으로 확인되어 수취가 거절될 수 있습니다. SWIFT 코드를 복사하고 붙여넣기 하는 과정에서 공란이 포함될 수 있으니 이 부분 반드시 유념하시기 바랍니다.

### **WORLD FIRST**

1) 계좌에 대한 별칭을 기재해 주세요. 고객님께서 기억하기 편한 이름으로 설정해주시면 됩니다. 별칭은 내부적으로만 사용되며 이체 진행 시에는

사용되지 않습니다.

2) Name부터 Postal Code까지 고객님 혹은 해당 계좌 수취인에 대한 정보를 기재해 주시면 됩니다.

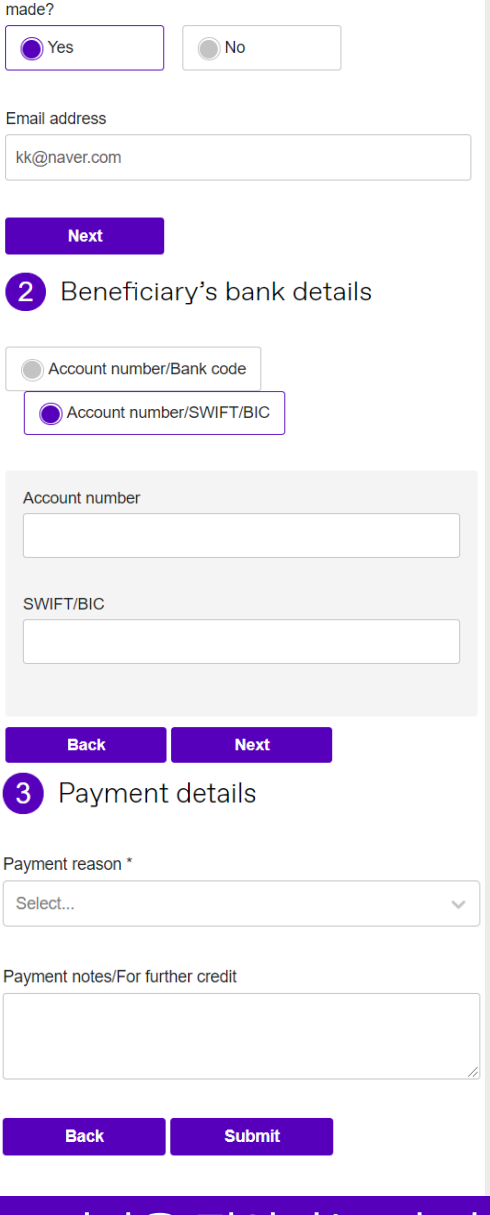

3) 송금 시 알람 메일을 받기 원하시면 "Yes"를 클릭 후 , 메일 주소를 기입하고 아래 "Next" 버튼을 눌러주세요.

1) Account number/SWIFT/BIC를 클릭 후 수취 계좌 번호와 SWIFT 코드를 입력해 주세요.

- SWIFT 코드는 보통 영문 8~11자리로 구성되어 있으며, SWIFT코드를 모르신다면 해당 은행에 문의 바랍니다.

1) 자금 수취 목적을 선택해주세요

2) 이체 통지에 좀 더 추가하고자 하는 내용이 있다면 (예: 인보이스 넘버) 여기 Note란에 기재해 주세요.

- 만약 중개은행 계좌에 대한 정보를 추가하기를 원하신다면 이 란에 입력해 주시면 됩니다.

3) 다음 Submit 버튼을 눌러주면 됩니다.

좌측 메뉴 중 "Beneficiaries" > "Create a new beneficiary"를 클릭해 주세요.

참고: 최종적으로 자금을 보내고자하는 사람 혹은 회사의 계좌 정보를 입력해주세요.

로그인 후 문자로 발송된 보안 코드를 "Enter code" 창에 입력 후, "Verify" 버튼을 클릭해 주세요.

등록 번호 변경을 원하시는 경우 담당 매니저에게 문의 바랍니다.

### 수취인 상세 정보 기입

Friendly name

#### 새로운 수취인 정보 추가 **3**

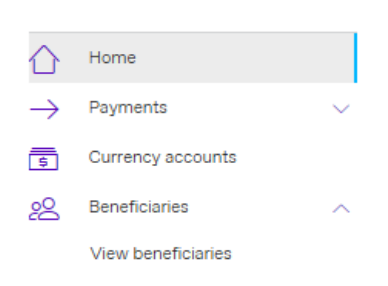

Create a new beneficiary

## **2** 보안 질문에 대한 답변 기재

#### **WORLDFIRST**

#### Two-factor authentication

We have sent a text message to +85\*\*\*\*\*\*

se enter the code below

If you haven't received a code, you'll be able to request one after 1 minute. Request a new cod

> - Bank code란은 공란으로 남겨 주세요. 기업은행 SWIFT코드: IBKOKRSEXXX

### **4** 자금을 보내고자 하는 국가 선택

**5**

### **WORLDFIRST**

# 수취인 추가 방법

# **1** 월드퍼스트 온라인 계좌에 로그인

#### 02 3143 9435 korea@worldfirst.com

WorldFirst UK Limited는 영국에 등록된 회사로 회사 번호는 05022388입니다. 당사는 2011년 전자 화폐 규정에 따라 전자 화폐 기관으로 금융 감독 기관 ("FCA")의 승인을 받았습니다. FCA 회사 참조 번호는 900508입니다.

https://www.worldfirst.com/uk/ 접속 후 , 우측 상단에 있는 "Login" 버튼을 클릭해 주세요.

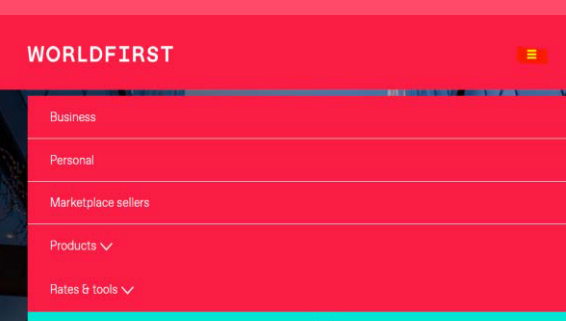

1) 수취인이 법인이라면 "Company"를 , 개인이라면 "Individual"을 선택해주세요.

2) "No"를 선택 후, 다음 페이지에서 등록하시고자 하는 수취 계좌 명의자 성함을 입력해 주세요.

3) 수취 계좌가 개설된 국가를 선택해주세요.

4) 수취하고자 하는 통화를 선택해주세요. 예시) USD

#### Create beneficiary

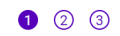

**1** Beneficiary details

Please provide the following information about your beneficiary. All fields are mandatory

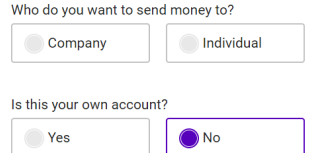